## **②** 北京阿尔泰科技发展有限公司

# USB2085 数据采集卡

## 硬件使用说明书

产品研发部修订

#### <span id="page-1-0"></span> $\blacksquare$ 录

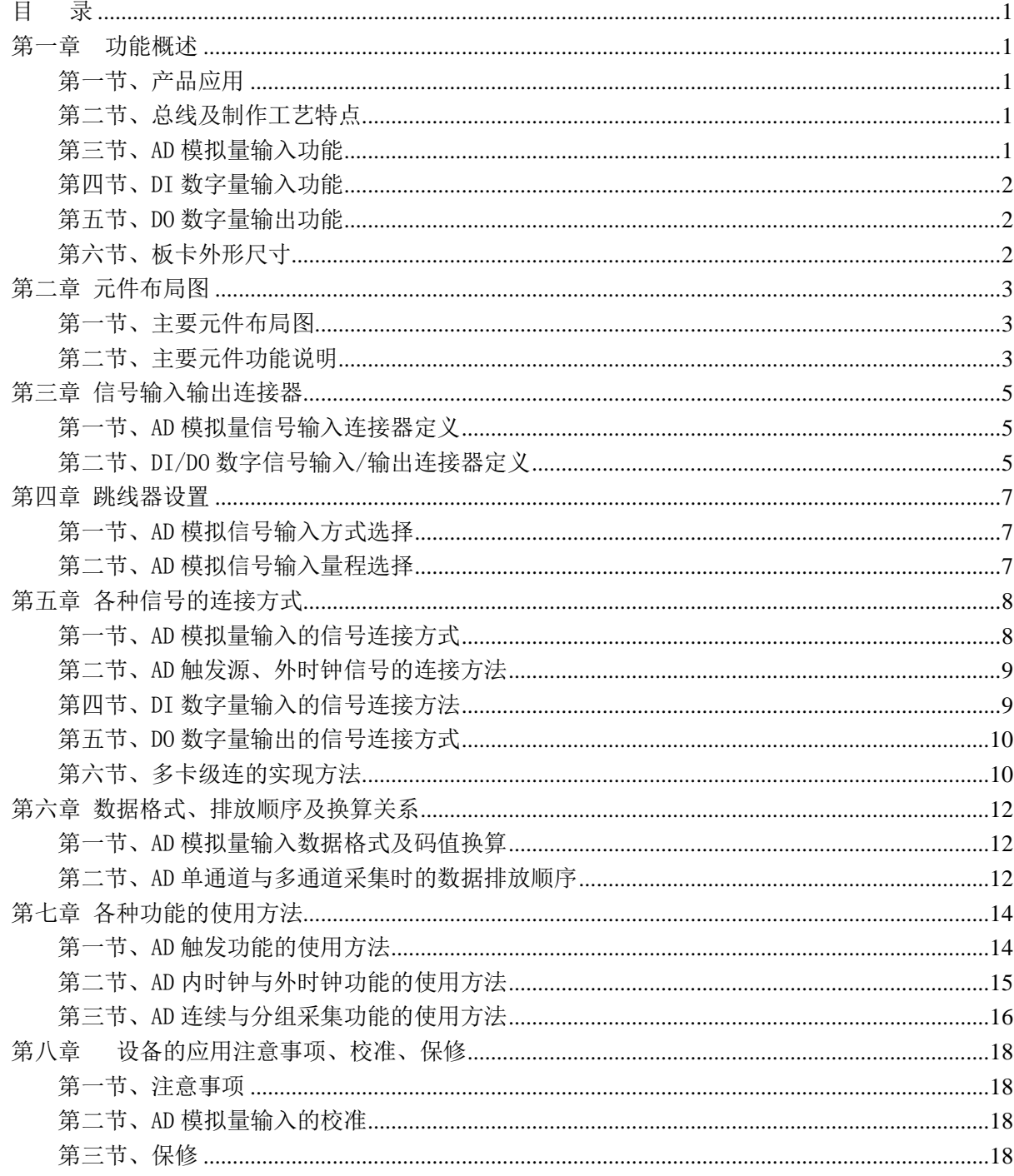

## 第一章 功能概述

<span id="page-2-0"></span>信息社会的发展,在很大程度上取决于信息与信号处理技术的先进性。数字信号处理技术的出现 改变了信息与信号处理技术的整个面貌,而数据采集作为数字信号处理的必不可少的前期工作在整个 数字系统中起到关键性、乃至决定性的作用,其应用已经深入到信号处理的各个领域中。实时信号处 理、数字图像处理等领域对高速度、高精度数据采集卡的需求越来越大。ISA 总线由于其传输速度的 限制而逐渐被淘汰。我公司推出的基于 PCI 总线、USB 总线等数据采集卡综合了国内外众多同类产品 的优点,以其使用的便捷、稳定的性能、极高的性价比,获得多家客户的一致好评,是一系列真正具 有可比性的产品,也是您理想的选择。

## <span id="page-2-1"></span>第一节、产品应用

USB2085 卡是一种基于 USB 总线的数据采集卡,可直接和计算机的 USB 接口相连,构成实验室、 产品质量检测中心等各种领域的数据采集、波形分析和处理系统。也可构成工业生产过程监控系统。 它的主要应用场合为:

- 电子产品质量检测
- 信号采集
- 过程控制
- 伺服控制

### <span id="page-2-2"></span>第二节、总线及制作工艺特点

- ◆ 板载美国 TI 公司的高性能、低功耗 TMS320VC5509A DSP,主频 144MHz。
- ◆ USB 总线,支持 USB2.0 Full-Speed 协议,真正实现即插即用
- ◆ CPLD 接口芯片设计,具有极高的保密性,特别适合 OEM 合作

#### <span id="page-2-3"></span>第三节、AD 模拟量输入功能

- ◆ 转换器: AD7663
- ◆ 输入量程:  $\pm 10V$ 、 $\pm 5V$ 、 $\pm 2.5V$ 、 $0 \sim 10V$ 、 $0 \sim 5V$
- ◆ 放大增益: 1、2、4、8 (PGA203) 或者 1、10、100、1000 (PGA202)
- ◆ 转换精度:16 位
- ◆ 采样速率: 250KHz (4uS/点)
- ◆ 通道数:单端 32 通道 /双端 16 通道
- ◆ 采集方式: 连续采样和分组采样(伪同步采集),通道数可软件设置。
- ◆ 触发类型:边沿触发和脉冲触发(电平)
- ◆ 触发方向:下降沿触发、上升沿触发;低电平触发、高电平触发
- ◆ 时钟源选项:支持板内时钟和板外时钟
- ◆ 模拟量输入方式:单端/双模拟输入
- ◆ 存诸器深度: 96K 字 (点) 存储器 (DSP 内置 RAM)
- ◆ 存储器标志:满、半满
- ◆ 模拟输入阻抗: 100MΩ
- ◆ 模拟输入共模电压范围:<±2V
- ◆ 放大器建立时间:  $2\text{us}$
- ◆ 放大器增益误差性: 0.05% (PGA203)
- ◆ 非线性误差: ±3LSB(最大)

◆ 系统测量精度:0.01%(满量程)

## <span id="page-3-0"></span>第四节、DI 数字量输入功能

- ◆ 锁存器: 74LVT245
- ◆ 通道数:8 路
- ◆ 电气标准: TTL 兼容
- ◆ 最大吸收电流:0.5 毫安
- ◆ 高电平的最低电压: 2V
- ◆ 低电平的最高电压: 0.8V

## <span id="page-3-1"></span>第五节、DO 数字量输出功能

- ◆ 驱动器: 74LS273
- ◆ 通道数:8 路
- ◆ 电气标准: TTL 兼容
- ◆ 最大下拉上拉电流:下拉电流 20mA,上拉电流 2.6 毫安
- ◆ 高电平的最低电压: 3.4V
- ◆ 低电平的最高电压: 0.5V

## <span id="page-3-2"></span>第六节、板卡外形尺寸

115mm(长) \* 109mm(宽)\*13.50mm(高)

## 第二章 元件布局图

## <span id="page-4-1"></span><span id="page-4-0"></span>第一节、 主要元件布局图

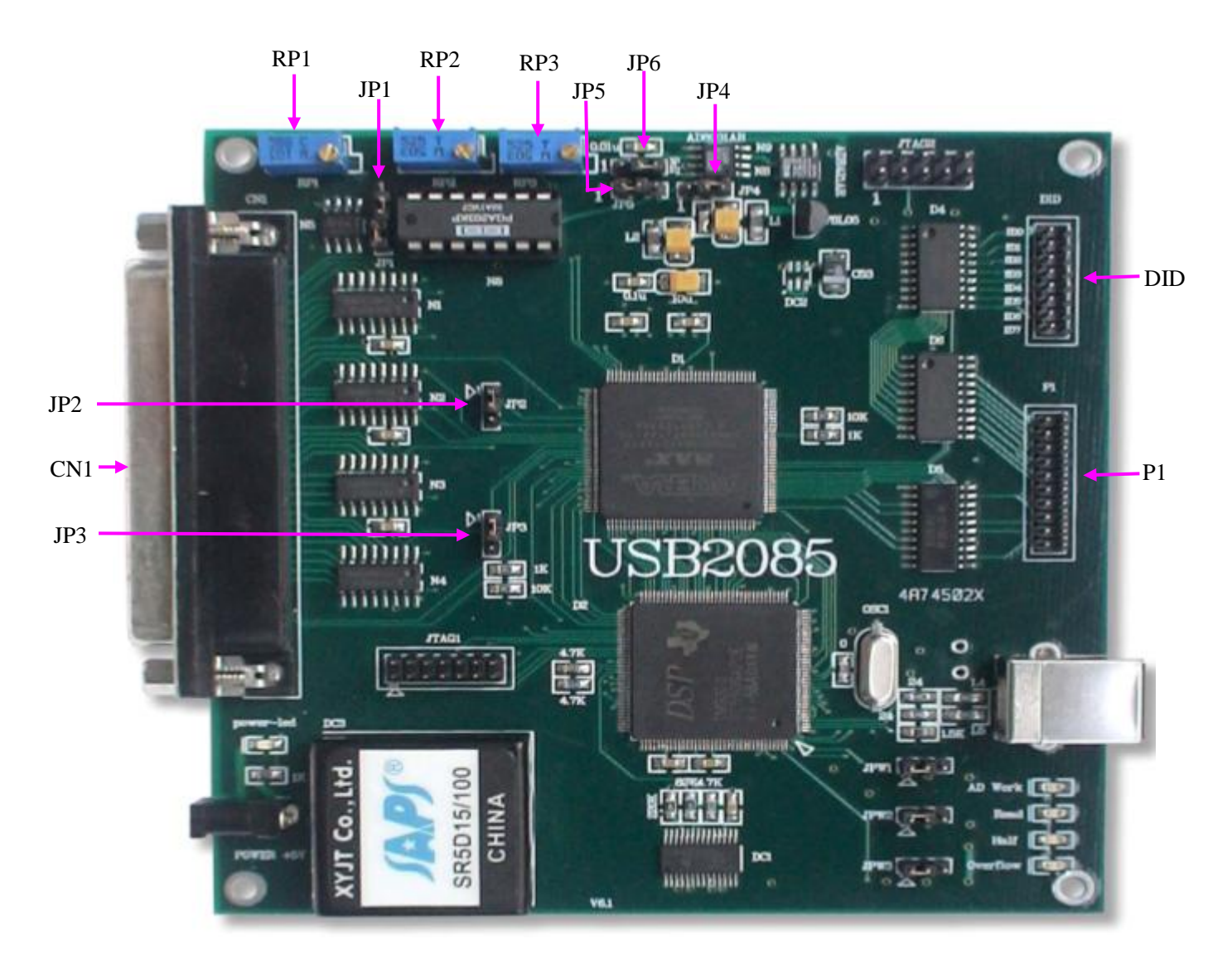

## <span id="page-4-2"></span>第二节、主要元件功能说明

## 一、信号输入输出连接器

CN1:模拟量信号输入、触发信号输入、外时钟输入等信号连接器 P1: DI/DO 数字信号输入/输出连接器

#### 二、电位器

RP1: A/D 模拟量信号输入零点调节

RP2:A/D 模拟量信号输入对称性调节

RP3: A/D 模拟量信号输入满度调节

### 三、跳线器

JP1、JP2、JP3: 模拟电压输入单端、双端选择 JP4、JP5、JP6:AD 输入量程选择 DID:板卡 ID 设置

### 四、状态灯

power-led:电源指示灯,USB2085加电后,此指示灯应亮 AD Work: AD 工作状态指示灯, 该灯亮, 说明 AD 正在工作 Read : 数据读取指示灯,说明计算机正在读取采集卡存储器中的数据 Half : 数据缓冲区"半满"指示灯,该灯亮时, 说明存储器已经半满 Overflow : 数据缓冲区"全满"指示灯,该灯亮时, 说明存储器数据已经溢出

## 第三章 信号输入输出连接器

## <span id="page-6-1"></span><span id="page-6-0"></span>第一节、AD 模拟量信号输入连接器定义

关于 37 芯 D 型插头 CN1 的管脚定义(模拟输入信号) 如下图

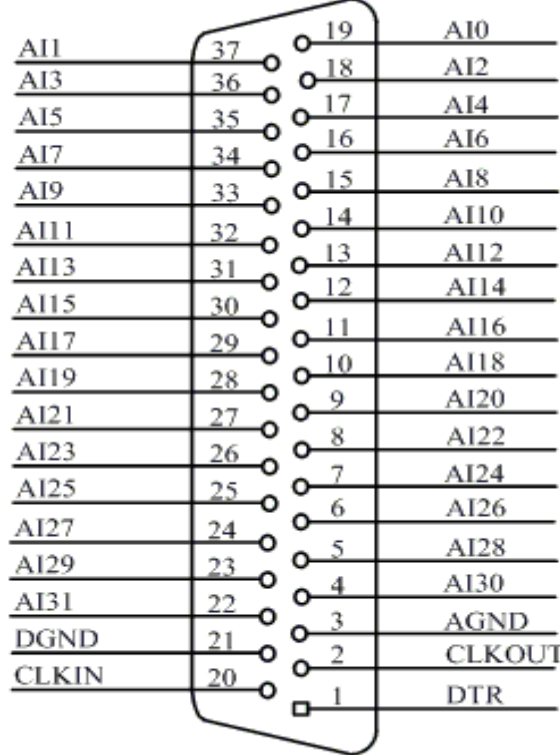

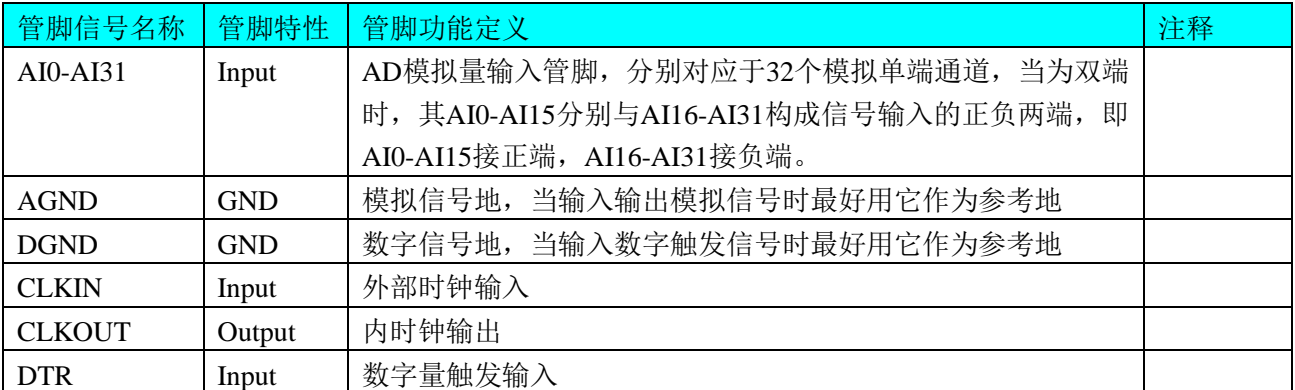

## <span id="page-6-2"></span>第二节、DI/DO 数字信号输入/输出连接器定义

3.2关于P1插头的管脚定义(TTL开关量输入/输出)

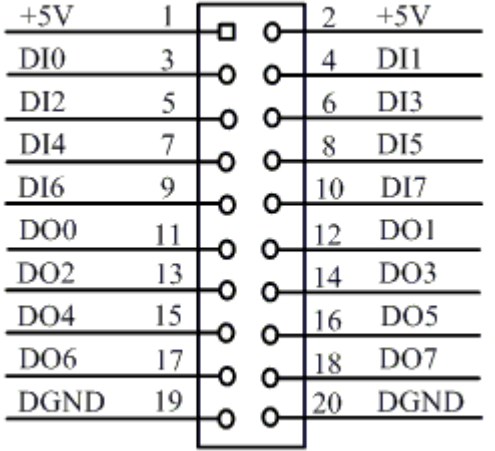

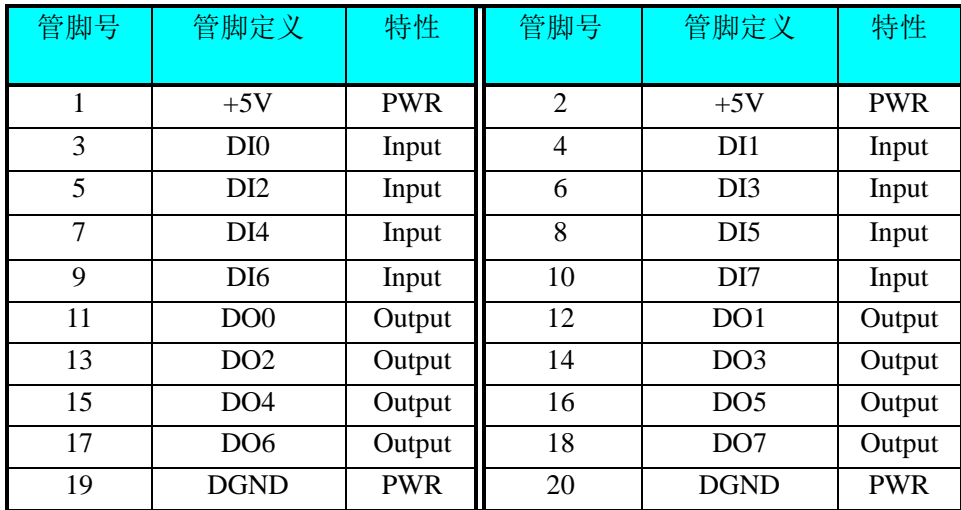

说明:VCC: +5V电压输出

DGND:数字地

## 第四章 跳线器设置

## <span id="page-8-1"></span><span id="page-8-0"></span>第一节、AD 模拟信号输入方式选择

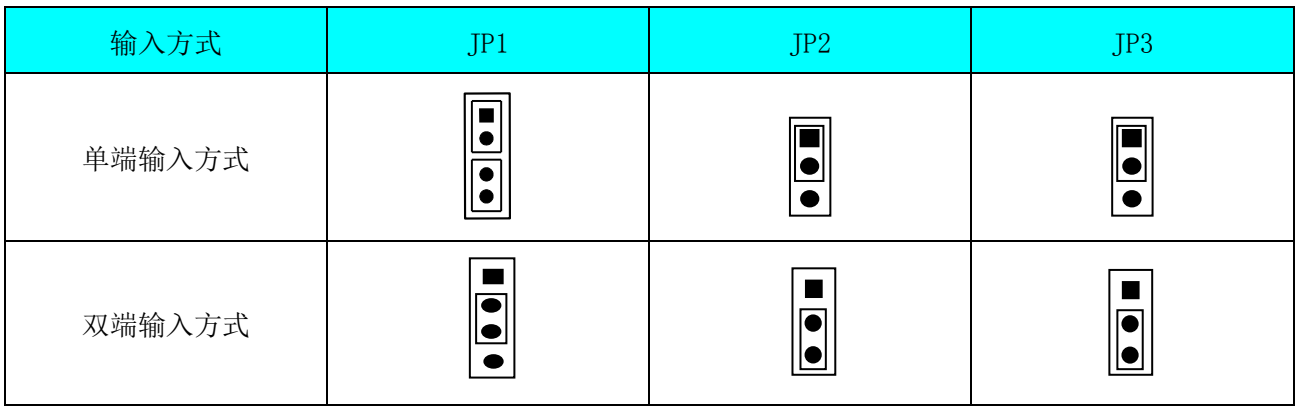

## <span id="page-8-2"></span>第二节、AD 模拟信号输入量程选择

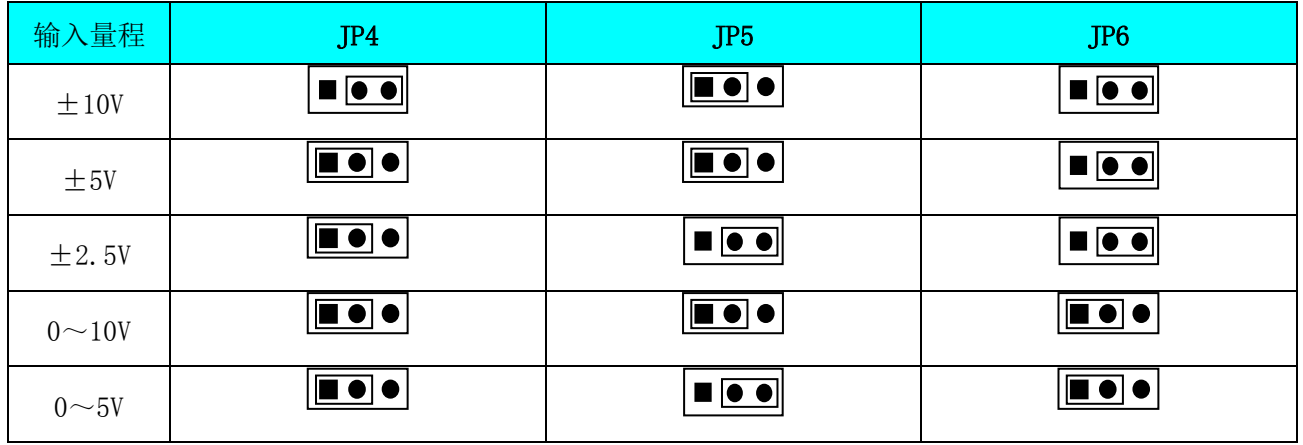

## 第五章 各种信号的连接方式

#### <span id="page-9-1"></span><span id="page-9-0"></span>第一节、AD 模拟量输入的信号连接方式

#### 一、**AD** 单端输入连接方式:

 单端方式是指使用单个通路实现某个信号的输入,同时多个信号的参考地共用一个接地点。此 种方式主要应用在干扰不大,通道数相对较多的场合。单端方式的实现另外需要借助相关跳线器的设 置,请参考《AD[模拟信号输入方式选择》](#page-8-1)章节。

可按下图连接成模拟电压单端输入方式,32路模拟输入信号连接到AI0~AI31端,其公共地连接到 AGND端。

图中的"模拟信号输入连接器"的定义请参考《AD [模拟量信号输入连接器定义》](#page-6-1)章节。

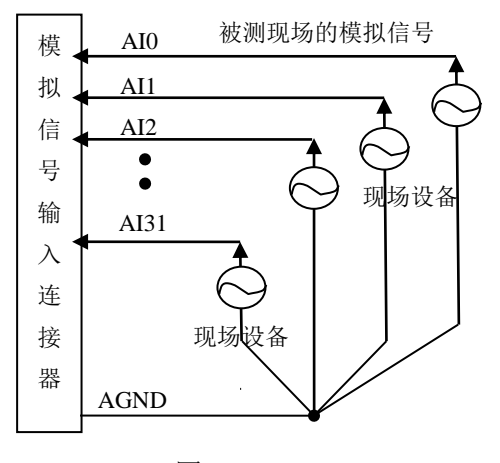

图 5.11

#### 二、AD 双端输入连接方法

双端输入方式是指使用正负两个通路实现某个信号的输入,该方式也叫差分输入方式。此种方式 主要应用在干扰较大,通道数相对较少的场合。双单端方式的实现另外需要借助相关跳线器的设置, 请参考《AD[模拟信号输入方式选择》](#page-8-1)章节。

USB2085板可按图3.2连接成模拟电压双端输入方式,可以有效抑制共模干扰信号,提高采集精 度。8路模拟输入信号正端接到AI00~AI15端,其模拟输入信号负端接到AI16~AI31端,并在距离CN1 插座近处,在负端与AGND端各接一只几十KΩ至几百KΩ的电阻(当现场信号源内阻小于100Ω时, 该电阻应为现场信号源内阻的1000倍;当现场信号源内阻大于100Ω时,该电阻应为现场信号源内阻的 2000倍),为仪表放大器输入电路提供偏置。

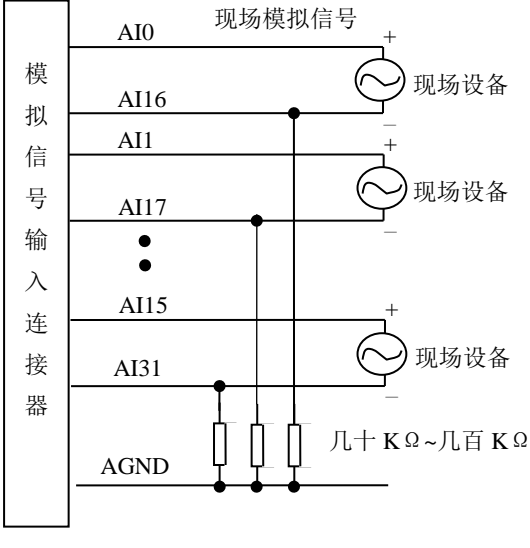

图 5.12

## <span id="page-10-0"></span>第二节、AD 触发源、外时钟信号的连接方法

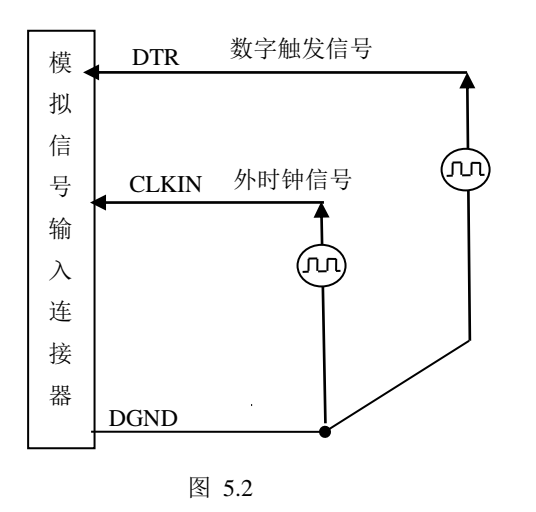

## <span id="page-10-1"></span>第四节、DI 数字量输入的信号连接方法

图中的"开关量输入端口"的定义请参考《DI/DO 数字量信号输入/[输出连接器定义》](#page-6-2)章节。

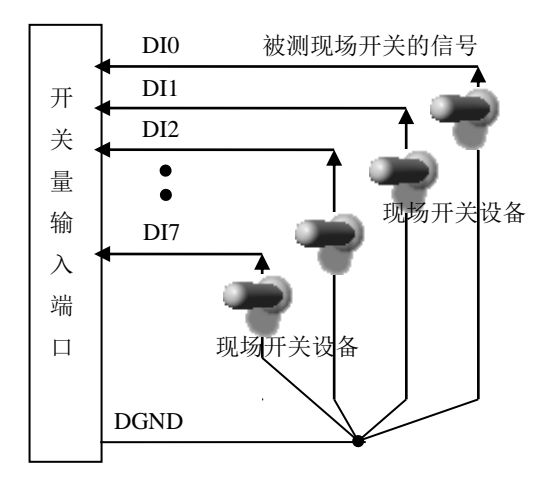

## <span id="page-11-0"></span>第五节、DO 数字量输出的信号连接方式

图中的"开关量输入端口"的定义请参考《DI/DO 数字量信号输入/[输出连接器定义》](#page-6-2)章节。

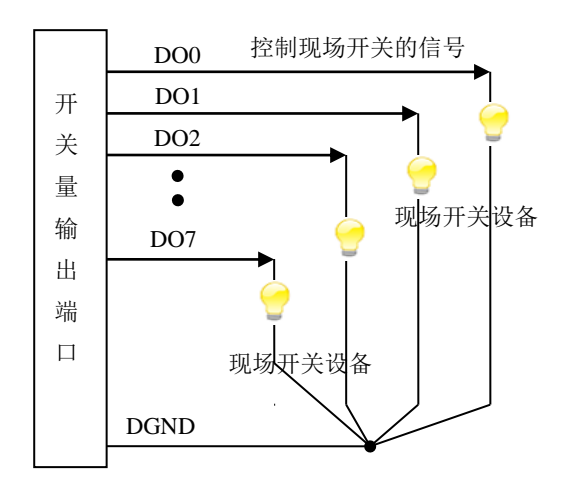

## <span id="page-11-1"></span>第六节、多卡级连的实现方法

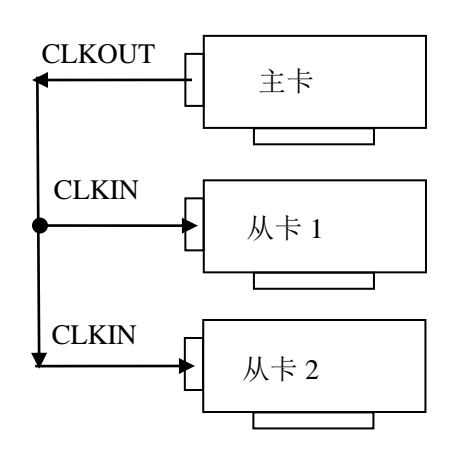

图 5.6 多卡的级连

说明:由图5.6可知,主卡将自己的板载时钟向其他从卡提供外时钟源信号。即主卡一般使用内时 钟源模式,而从卡使用外时钟源模式,待主卡、从卡按相应的时钟源模式被初始化完成后,先启动所有 从卡,由于从卡使用外时钟源,而主卡还没有被启动,则从卡自动进入等待状态,直到主卡被启动的 同时所有的从卡被启动,即实现了多卡同步启动的功能。当您需要的采样通道数大于一个卡的通道数 时,您可考虑使用多卡级连的方式扩展通道数量。

## 第六章 数据格式、排放顺序及换算关系

### <span id="page-13-1"></span><span id="page-13-0"></span>第一节、AD 模拟量输入数据格式及码值换算

#### 一、AD 双极性模拟量输入的数据格式

如下表所示:

| 输入       | AD原始码(二进制)          | AD原始码(十六进制) | 高位求补后的码值(十进制) |
|----------|---------------------|-------------|---------------|
| 正满度      | 0111 1111 1111 1111 | 7FFF        | 65535         |
| 正满度-1LSB | 0111 1111 1111 1110 | 7FFE        | 65534         |
| 中间值+1LSB | 0000 0000 0000 0001 | 0001        | 32769         |
| 中间值(零点)  | 0000 0000 0000 0000 | 0000        | 32768         |
| 中间值-1LSB | 1111 1111 1111 1111 | <b>FFFF</b> | 32767         |
| 负满度+1LSB | 1000 0000 0000 0001 | 8001        |               |
| 负满度      | 1000 0000 0000 0000 | 8000        |               |

注明:当输入量程为±10V、±5V、±2.5V时,即为双极性输入(输入信号允许在正负端范围变化)

## 二、AD 单极性输入数据格式采用原码方式

如下表所示:

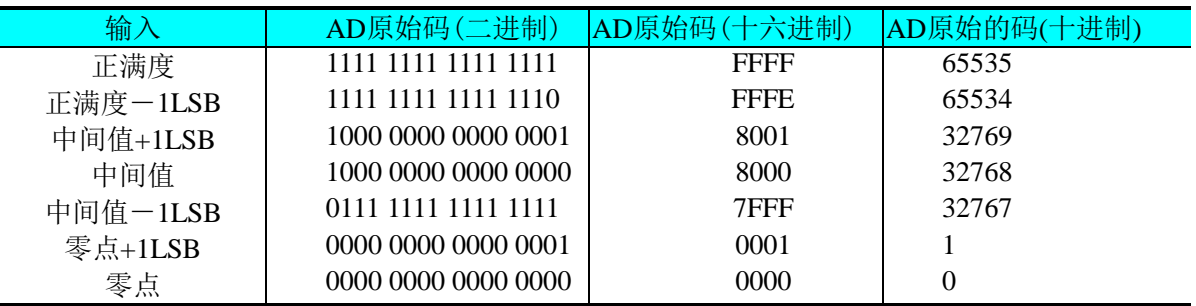

注明:当输入量程为 0~10V、0~5V 时,即为单极性输入(输入信号只允许在正端范围变化)

#### 三、AD 如何进行电压值与码值的换算

按照以上表格所示,假设从设备中读取的AD端口数据为ADBuffer(驱动程序中来自于 ReadDeviceAD的ADBuffer参数),电压值为Volt, 那么双极性量程的转换公式为:

 $±10V$ 量程: Volt = (20000.0/65536) \* ADBuffer[0] - 10000.0;  $\pm$  5V 量程: Volt = (10000.0/65536) \* ADBuffer[0] - 5000.0;  $\pm 2.5V$  量程: Volt = (5000.0/65536) \* ADBuffer[0] - 2500.0;  $0 \sim 10V$  量 程: Volt = (10000.0/65536) \* ADBuffer [0]:  $0~\sim$ 5V 量程: Volt = (5000.0/65536) \* ADBuffer[0];

#### <span id="page-13-2"></span>第二节、AD 单通道与多通道采集时的数据排放顺序

不管是单通道,还是多通道,其每个16Bit采样数据点均由两个字节构成,即第一个采样点由第一 个字节和第二个字节分别构成该采样点的低8位和高8位。第二个采样点由第三个字节和第四个字节分 别构成其低8位和高8位,其他采样点依此类推。

一、单通道 当采样通道总数等于1时,则为单通道采集。即RAM中存放的采样数据全部为1个通道 的。

二、多通道 当采样通道总数大于1时, 则为多通道采集。即RAM中存放的采样数据依次循环对应 各个通道。

举例说明,假设AD的以下硬件参数取值如下:

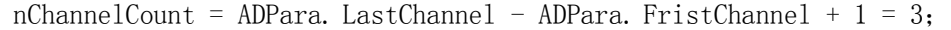

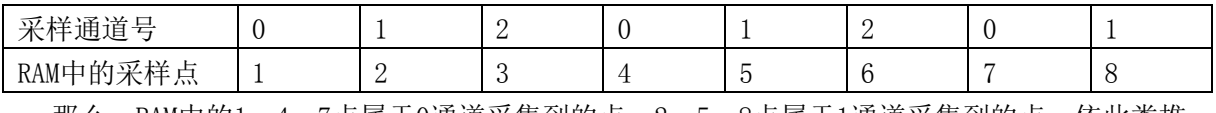

那么,RAM中的1、4、7点属于0通道采集到的点,2、5、8点属于1通道采集到的点,依此类推。

## 第七章 各种功能的使用方法

## <span id="page-15-1"></span><span id="page-15-0"></span>第一节、AD 触发功能的使用方法

### 一、AD 内触发功能

在初始化AD时,若AD硬件参数ADPara.TriggerMode = USB2085\_TRIGMODE\_SOFT时,则可实现内触 发采集。在内触发采集功能下,成功调用InitDeviceAD函数后即刻进入AD转换过程,不等待其他任何 外部硬件条件。也可理解为软件触发。

具体过程请参考以下图例,图中AD工作脉冲的周期由设定的采样频率(Frequency)决定。AD启动 脉冲由软件接口函数InitDeviceAD产生。

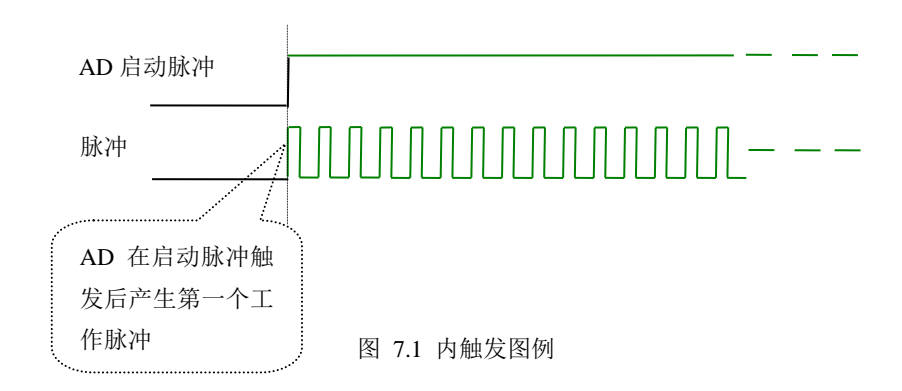

#### 二、AD 外触发功能

在初始化AD时,若AD硬件参数ADPara.TriggerMode = USB2085\_TRIGMODE\_POST时,则可实现 外触发采集(也叫硬件后触发)。在外触发采集功能下,调用InitDeviceAD函数启动AD时, AD并不立即 进入转换过程,而是要等待外部硬件触发源信号符合指定条件后才开始转换AD数据,也可理解为硬件 触发。其外部硬件触发源信号由DTR管脚输入。关于在什么条件下触发AD,由用户选择的触发类型 (TriggerType)、触发方向(TriggerDir)共同决定。各种条件的具体实现请参考以下两小节内容。

数字量触发是将TTL标准电平信号作为触发源。该触发源信号通过连接器CN1的DTR脚输入。具 体实现方法是:

#### (一)、**AD**边沿触发功能

边沿触发就是捕获触发源信号变化特征来触发AD转换。

当TriggerType = USB2085\_TRIGTYPE\_EDGE时,即为边沿触发。具体实现如下:

当ADPara.TriggerDir = USB2085\_TRIGDIR\_NEGATIVE时,即选择触发方向为下降沿触发。即当 DTR触发源信号由高电平变为低电平时,AD即刻进入转换过程,在此情况下,DTR的后续状态变化并 不会影响AD采集,除非用户重新初始化AD。见下图7.2:图中AD工作脉冲的周期由设定的采样频率 (Frequency)决定。AD启动脉冲由软件接口函数InitDeviceAD函数产生。

当ADPara.TriggerDir = USB2085\_TRIGDIR\_POSITIVE时,即选择触发方向为上升沿触发。它与下 降沿触发的方向相反以外,其他方面同理。

当ADPara.TriggerDir = USB2085\_TRIGDIR\_POSIT\_NEGAT时,即选择触发方向为上升沿或下降沿 触发。它的特点是只要触发源信号发生变化便立即触发AD转换。后续变化对AD采集无影响。此项功 能可应用在只要外界的某一信号变化时就采集的场合。

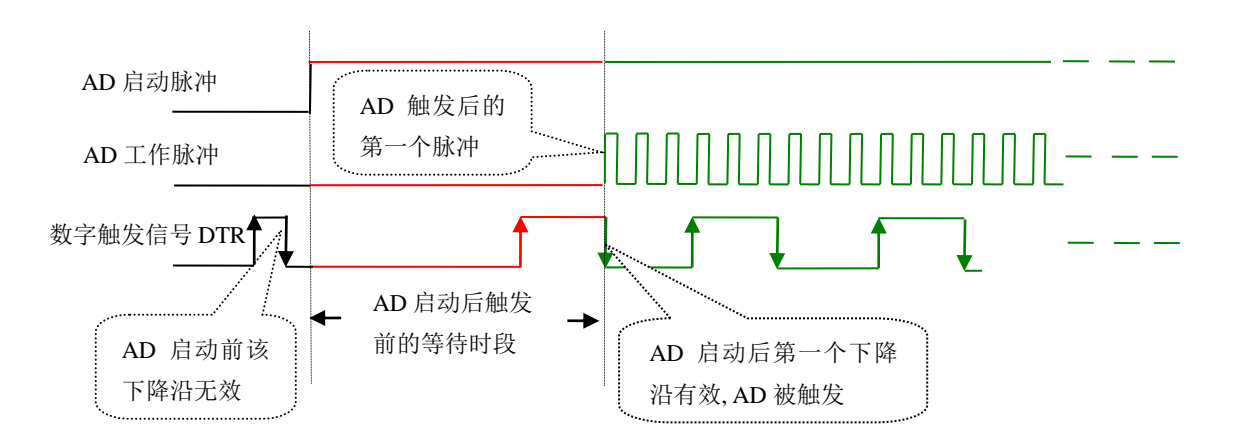

图 7.2 下降沿触发图例

#### (二)、电平(脉冲)触发功能

电平触发就是捕获触发源信号相对于触发电平的信号以上位置或以下位置作为条件来触发AD转 换。

当ADPara.TriggerType = USB2085\_TRIGTYPE\_PULSE即选择了电平触发功能

ADPara.TriggerDir = USB2085\_TRIGDIR\_NEGATIVE(负向触发)时,若模拟触发源一旦出现低 电平时AD触发采集,一旦出现高电平时自动停止采集,即只采集触发信号为低电平的波形。

ADPara.TriggerDir = USB2085\_TRIGDIR\_POSITIVE(正向触发)时,若模拟触发源一旦出现高电 平时AD触发采集,一旦出现低电平时自动停止采集,即只采集处罚信号为高电平的波形。见下图7.3:

当ADPara.TriggerDir = USB2085\_TRIGDIR\_POSIT\_NEGAT时,即选择触发方向为正脉冲或负脉冲 触发。它的特点是不管是正脉冲或负脉冲都触发。此时它与内部软件触发同理。

具体过程请参考以下图例,图中AD工作脉冲的周期由设定的采样频率(Frequency)决定。AD启动 脉冲由软件接口函数InitDeviceAD函数产生。

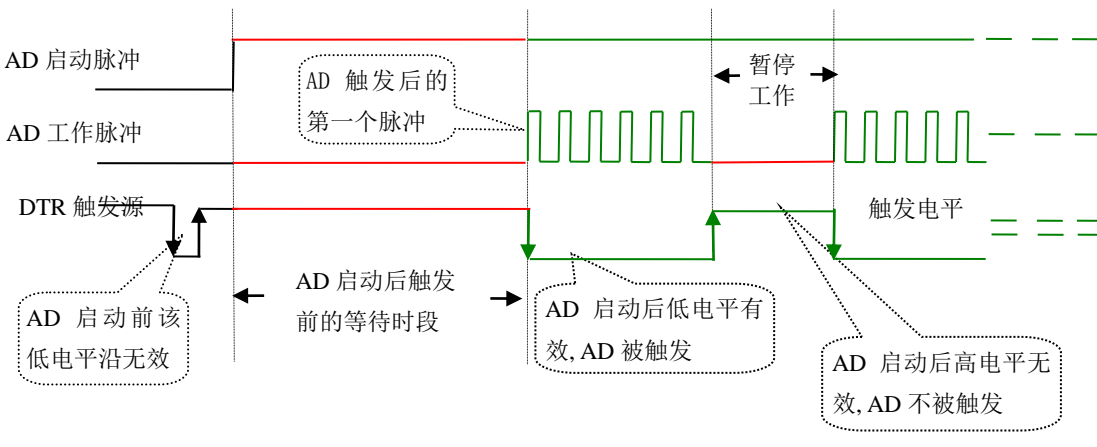

图 7.3 电平触发图例

## <span id="page-16-0"></span>第二节、AD 内时钟与外时钟功能的使用方法

一、**AD** 内时钟功能

内时钟功能是指使用板载专用高速处理器(DSP)根据用户指定的分频数分频后产生的时钟信号 去触发AD定时转换。要使用内时钟功能ClockSource应选择内时钟方式,该时钟的频率由软件中的硬 件参数ADPara.Frequency决定。如Frequency = 100000, 则表示AD以100000Hz的频率工作(即100KHz, 10微秒/点)。

#### 二、**AD** 外时钟功能

外时钟功能是指使用板外的时钟信号来定时触发AD进行转换。该时钟信号由连接器CN1的CLKIN 脚输入提供。板外的时钟可以是另外一块USB2085的时钟输出(CN1的CLKOUT)提供,也可以是其 他设备如时钟频率发生器等。要使用外时钟功能应在软件中置ClockSouce硬件参数为外时钟,该时钟 的频率主要取决于外时钟的频率。而板内时钟的频率(即硬件参数ADPara.Frequency决定的频率)只 有在分组采集模式下有一定作用外,其整个AD采样频率完全受控于外时钟频率。

#### <span id="page-17-0"></span>第三节、AD 连续与分组采集功能的使用方法

#### 一、**AD** 连续采集功能

连续采集功能是指AD在采样过程中,其每两个数据点之间的采样周期完全相等,即完全均速采集, 不作任何停顿,故称连续采集。

要使用连续采集功能应在软件中置硬件参数

ADPara.ADMode = USB2085\_ADMODE\_SEQUENCE。比如在内时钟模式下, 置硬件参数 ADPara.Frequency = 100000(100KHz),则AD在转换完第一个数据点后要等10微秒再转换第二个数据 点,再等10微秒转换第三个数据点,以此类推。

#### 二、**AD** 分组采集功能

分组采集功能也叫伪同步采集功能,是指AD在采样过程中,以总通道数为组,组内各通道数据点 之间按一种较短的周期进行转换,这种周期简称组内周期,而每两组之间则按另一种较长的周期进行, 这种周期简称组间周期。即每组内各数据点转换完成后暂停一段时间(即组间间隔GroupInterval)后, 再接着转换下一组,依次重复下去,故称为分组采集。该功能的应用目的是在相对较慢的采集频率下, 尽可能保证各个通道间的时间差越小来实现更小的相位差,从而保证通道间的同步性,故亦称为伪同 步采集功能。因此组内频率越快,组间间隔越大,其相对同步性就越好。组内周期由ADPara.Frequency 决定,而组间周期由ADPara. GroupInterval决定。

要使用分组采集功能应在软件中置硬件参数ADPara.ADMode = USB2085\_ADMODE\_GROUP。为 了简明起见,假设采集四个通道0、1、2、3,组内频率(Frequency) = 100000Hz, 组间间隔 (GroupInterval)=1000Hz,那么实际过程是先采集第一组信号(0、1、2、3通道),每两个通道间的时 间为10微秒,待40微秒后便采集完四个通道数据,然后AD自动停止进入等待状态至到1000微秒结束后 便立即启动下一组四个通道的数据采集,然后再进入等待状态,就这样依次往复下去。

在分组功能下要注意内时钟模式与外时钟模式之间的区别。在内时钟模式下,组内周期由 ADPara.Frequency决定,组间间隔由GroupInterval决定;在外时钟模式下,组内依然由ADPara.Frequency 决定,而组间间隔则由外时钟周期与组内周期共同决定。即外时钟周期与组内周期、组间周期的关系 式如下:

外时钟周期 = 组内周期 采样通道总数 + 组间间隔 公式注释:组内周期 = 1/(ADPara.Frequency) 采样通道总数 = nChannelCount

组间间隔 = ADPara.GroupInterval

具体情况请参考下面的示意图。

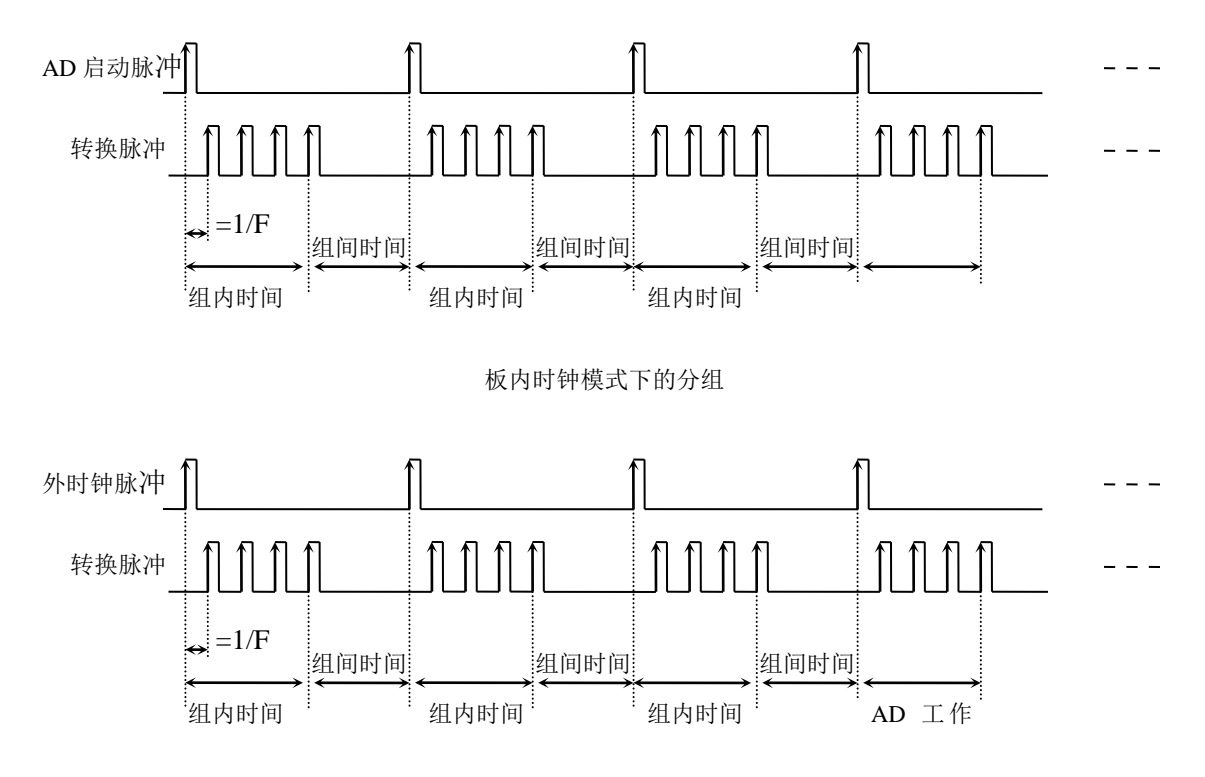

板外时钟模式下的分组

可见,外时钟周期必须大于或等于组内时间,否则在组内转换时间内出现的外时钟沿会被忽略掉。 同时亦造成采样周期不均称的问题。

## 第八章设备的应用注意事项、校准、保修

## <span id="page-19-1"></span><span id="page-19-0"></span>第一节、注意事项

 在公司售出的产品包装中,用户将会找到这本说明书和USB2085板,同时还有产品质保卡。产品 质保卡请用户务必妥善保存,当该产品出现问题需要维修时,请用户将产品质保卡同产品一起,寄回 本公司,以便我们能尽快的帮用户解决问题。

在使用USB2085板时,应注意以下问题:

1)产品正面的IC芯片不要用手去摸,防止芯片受到静电的危害。万不得已时,请先将手触摸一下 主机机箱(确保主机电源三线插头中的地线与大地相接),以提前放掉身体上的静电。

2)用户务必注意电源的加电顺序,首先启动计算机,再开信号源的电源,与板卡连接后开板卡电 源;先关板卡的电源,后关信号源电源。

#### <span id="page-19-2"></span>第二节、AD 模拟量输入的校准

 USB2085板出厂时已经校准,只有当用户使用一段时间后,或者用户认为需要时才做校准。下面以 ±5V量程为例,说明校准过程:

准备一块5位半精度以上数字电压表,安装好USB2085,打开主机电源,预热15分种。

选欲校准的模拟输入通道,比如AI0。

1)零点调整:将AI0通道输入接0伏电压,在WINDOWS下运行USB2085测试程序,选择0通道,屏幕为 单通道显示(即只采集0通道),开始采集后,调整电位器RP1,使测量电压为0.000V。

2)对称性调节:将AI0通道分别输入正满度电压4999.99mV和负满度电压-4999.99mV,选择0通道, 屏幕为单通道显示(即只采集0通道),开始采集后,调整电位器RP2,使测量电压正负电压值相等。

3)满度调整:将AI0通道输入正满度电压4999.99mV,屏幕为单通道显示(即只采集0通道),开始 采集后,调整电位器RP3,使测量电压为正满度电压4999.99mV。重复以上步骤,直到满足要求为止。

## <span id="page-19-3"></span>第三节、保修

 USB2085自出厂之日起,两年内凡用户遵守运输,贮存和使用规则,而质量低于产品标准者公司免 费修理。